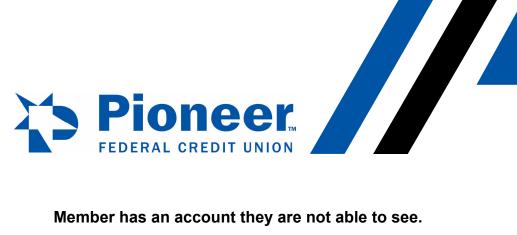

## Member has an account they are not able to see.

Mobile: Go to hamburger menu on the app > Click on Accounts and Membership > Go to Member setting at top and below is add membership.

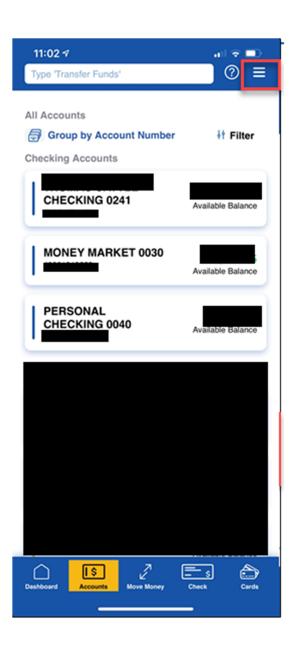

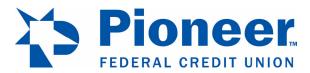

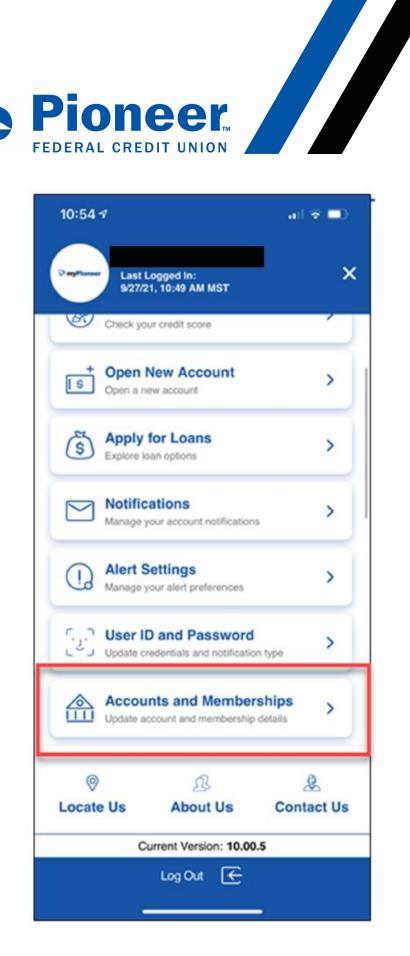

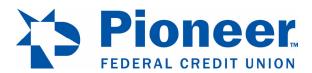

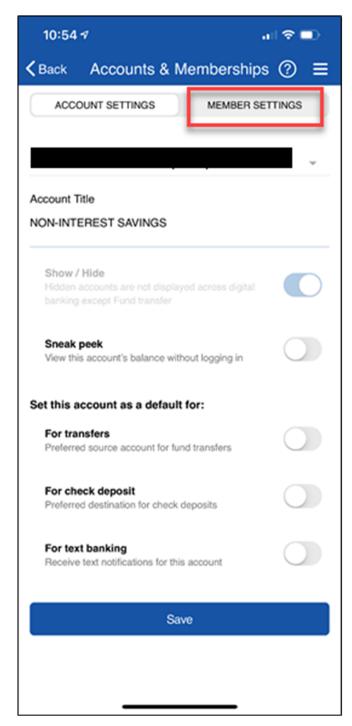

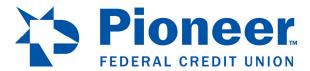

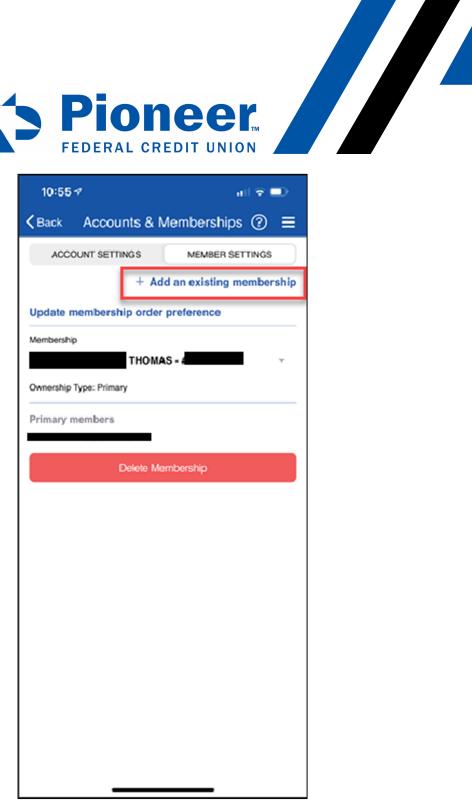

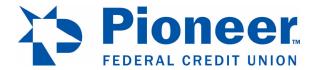

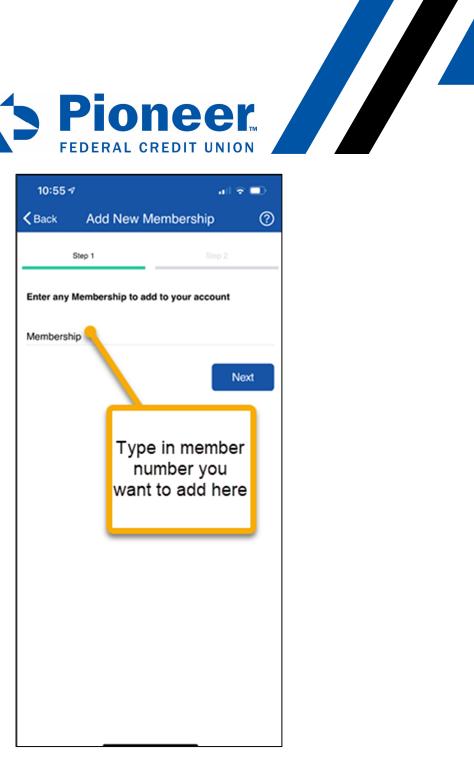